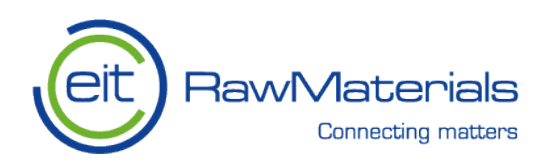

## **PANORAMA Project**

18 February 2021

KAVA Reference (Number, Acronym, Full Title): PANORAMA - Physical AccouNts Of RAw MAterial stock and flow Information Service Responsible partner: GEUS, BRGM Name of the authors: Ulrich Clain (BRGM), Frands Schjøth (GEUS), Jonas Thyregod (GEUS), Jean Gonçalves (BRGM), Claire Bonnefon (BRGM) and Marc Urvois (BRGM) Version No: 1.6

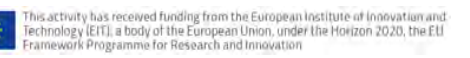

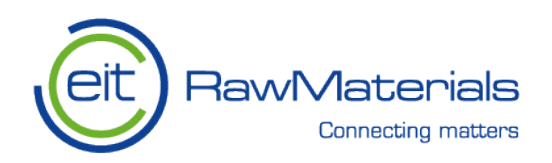

# **Content**

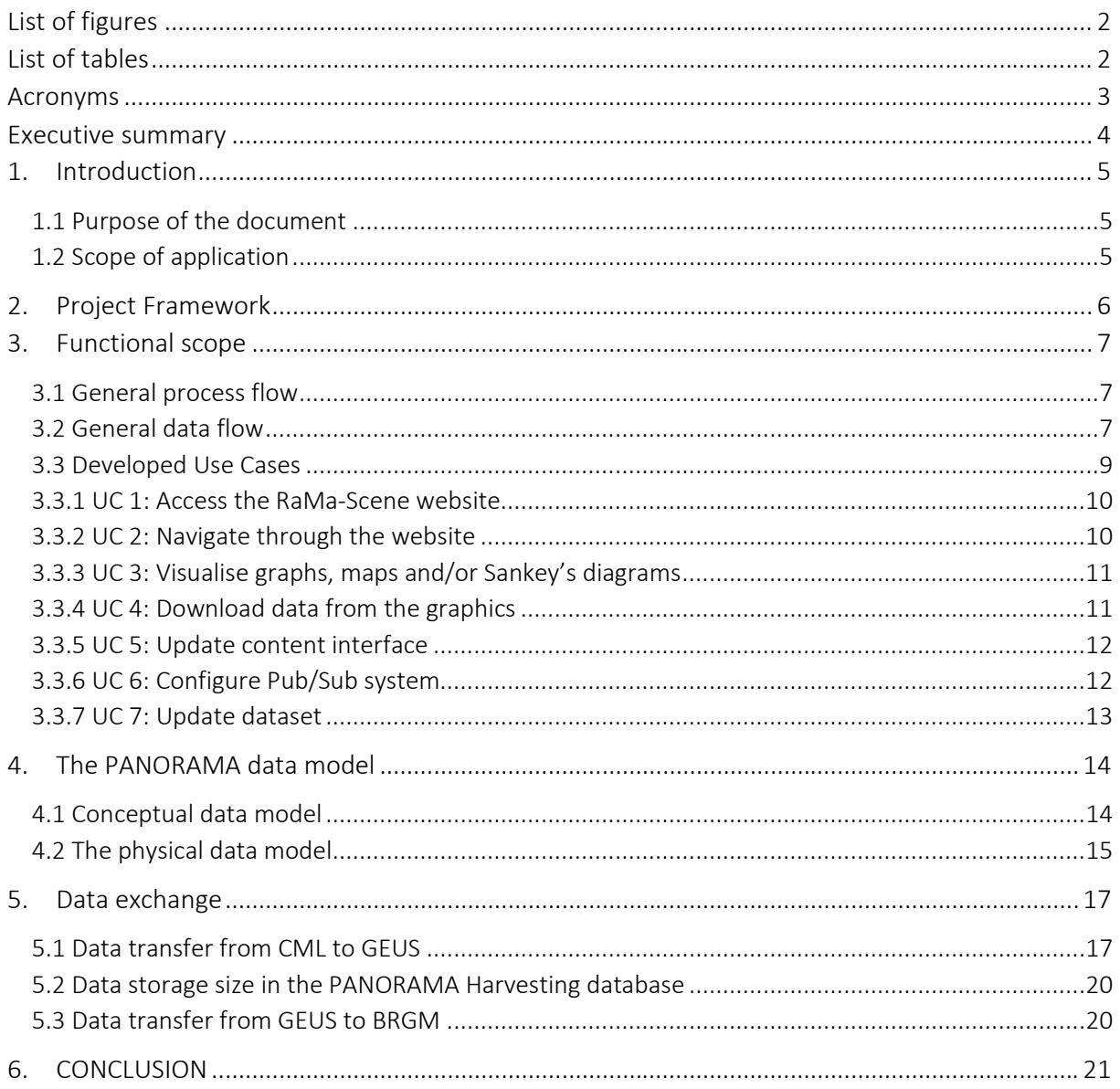

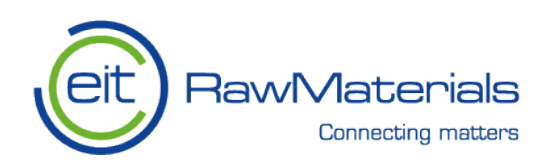

# <span id="page-2-0"></span>**List of figures**

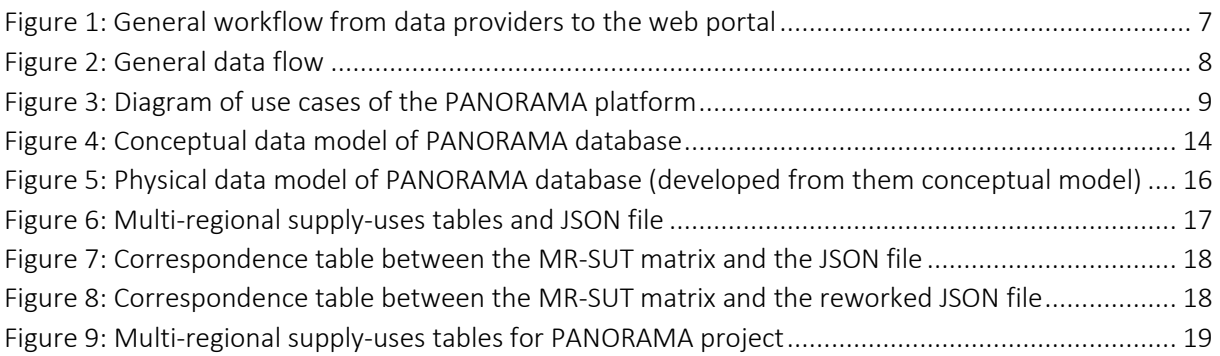

# <span id="page-2-1"></span>**List of tables**

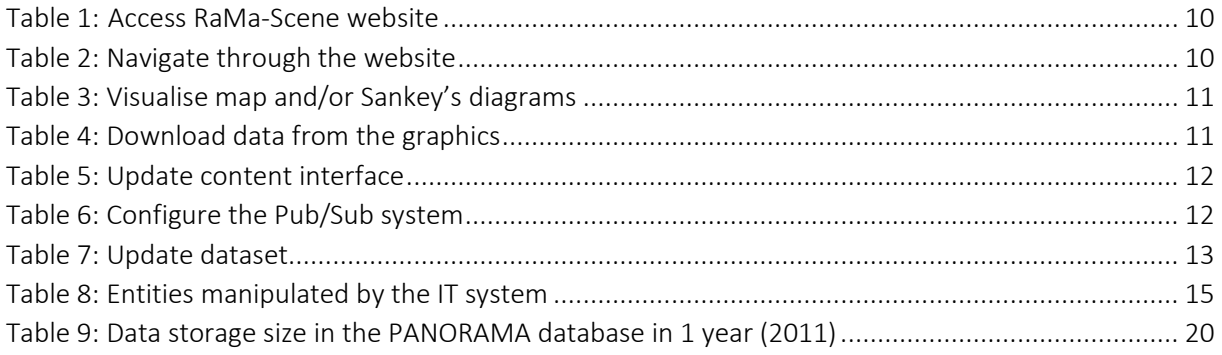

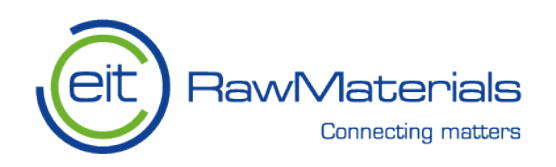

# <span id="page-3-0"></span>**Acronyms**

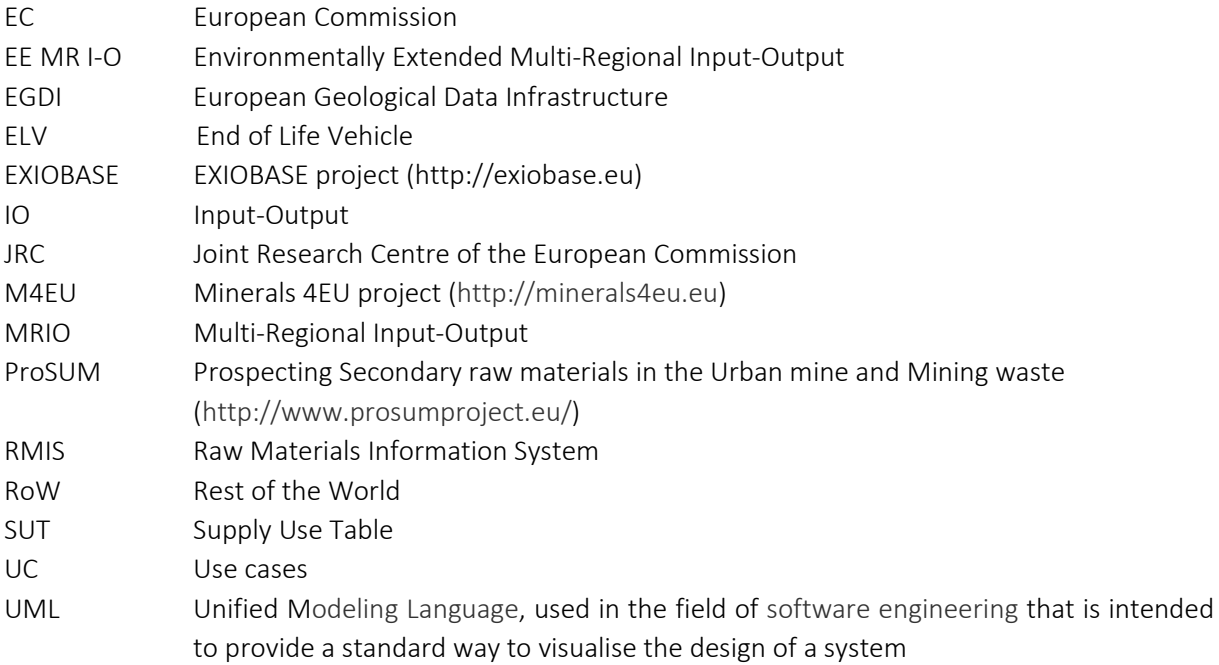

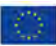

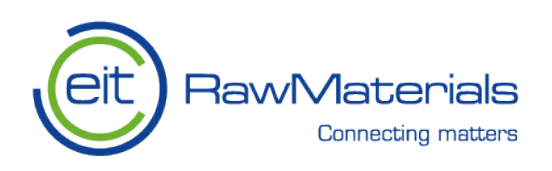

## <span id="page-4-0"></span>**Executive summary**

The aim of the PANORAMA project is to build a comprehensive Material Stock and Flow Database to support decision making on raw materials (primary and secondary minerals resources) by industry and governments in the European Union. It is also to integrate, fill the gaps and reconcile the best databases to a balanced system with the most experienced players. The result is in form of a web-based information service system aligned with the existing Raw Materials Information Service (RMIS) hosted by the European Union's Joint Research Centre (JRC) and, if possible and relevant with the European Geological Data Infrastructure (EGDI, EuroGeoSurveys).

More specifically, workpackage 6 is in charge of managing the datasets which after the application of improved reconciliation procedures, lead to develop a solidly-built professional web application serving balanced stock-flow diagrams. These information services are made available to the panel of end users through a graphic interface with data download functionalities.

The underlying database has first been modelled as part of Task 6.1. As presented in D6.1 "Data Model Evolution and Code Lists", it builds on the results of two previous projects, namely ProSUM and EXIOBASE which produced European and global databases dedicated to the Urban Mine/Urban Waste and Multi-Regional Environmentally Extended Supply and Use / Input-Output, respectively. Considering the PANORAMA thematic objectives, the database structure has been refined as a consequence of the advanced works in work packages 3, 4 and 5.

As a result of this work in Task 6.2, the present document describes the detailed functional and technical specifications as well as all other aspects useful to the PANORAMA database and data dissemination application, such as hardware, software and human constraints and the corresponding IT infrastructure.

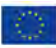

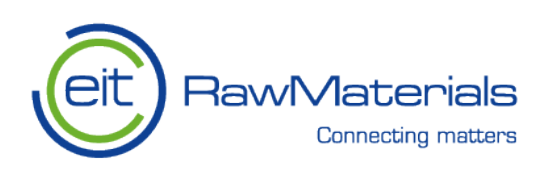

# <span id="page-5-0"></span>**1. Introduction**

#### <span id="page-5-1"></span>**1.1 Purpose of the document**

The aim of this document is to describe several functionalities and the technical specifications of the PANORAMA data dissemination web application and the corresponding IT infrastructure.

The purpose of the functional specifications is to describe:

- All the application features,
- The manipulated objects, their goals and operating principles.

Based on the recommendations from the state-of-the-art study (refer to D6.3 "PANORAMA Information Service Portal"), the corresponding functionalities are included during the web-enabled application design stage. The user screens implementing them are detailed in a complementary report (D6.4 "PANORAMA Information Services: web application and users' guide".

The detailed technical specifications present the technical aspects to implement and operate the PANORAMA database and data dissemination application, such as hardware, software and human constraints and the corresponding IT infrastructure. Their purpose is to describe precisely:

- Hardware and software environments (also refer to the PANORAMA IT Infrastructure technical Note),
- Implementation of the application,
- Programming requirements (also refer to the PANORAMA IT Infrastructure technical Note),
- Deployment of the application (also refer to the PANORAMA IT Infrastructure technical Note),
- Security elements put in place (also refer to the PANORAMA IT Infrastructure technical Note),
- The respective roles of the contributors setting up and operating the PANORAMA IT infrastructure.

### <span id="page-5-2"></span>**1.2 Scope of application**

The Material Stock and Flow database produced by the PANORAMA project concerns a set of commodities (presently 3), manufactured products (presently 630) and it covers the EU-28 countries and the rest of the word. It consists in a complex data structure and represents a very large asset of data resulting from reconciliation procedures and balancing routines.

This comprehensive contentsis made accessible to the end users in a simple way through a web enabled application and balanced stock-flow diagrams. Three points of view are proposed, i.e. "By Commodity", "By Product" and "By Country". The graphic interface proposes a series of information services, user-driven filters and data download functionalities.

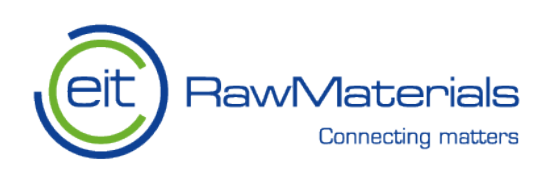

# <span id="page-6-0"></span>**2. Project Framework**

Context: The aim of PANORAMA Project is to map the flows and stocks of raw materials in order to improve competitiveness and sustainability of this sector in Europe. The results, in form of web-enabled information services, will help industrial firms and associations to understand supply chain vulnerabilities, as well as further understanding of the 'urban mine' – what volumes of secondary materials are where, and what this means for an optimal economy of scale for their exploitation.

Need: This project proposes to create such services, well aligned with the EU DG JRC's Raw Materials Information Service (RMIS). They utilise the experience gathered in a large number of underlying EU funded projects. They link information about materials to standard economic accounting, which in turn are proposed to authorities, investors, and firms to assess how sound materials management can support economic performance and jobs. This aims to help industrial firms and associations to understand supply chain vulnerabilities, as well as further understanding of the 'urban mine' – what volumes of secondary materials are where, and what this means for an optimal economy of scale for their exploitation.

Objective: To design and implement a reliable tool that can map efficiently the stocks and flows of materials in order to improve their supply in Europe and strengthen the competitiveness in this sector.

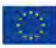

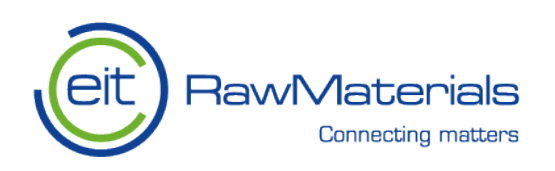

# <span id="page-7-0"></span>**3. Functional scope**

### <span id="page-7-1"></span>**3.1 General process flow**

In the PANORAMA project we can find tree majors actors CML, GEUS and BRGM. They all interact in the project data update chain as describe the schema below.

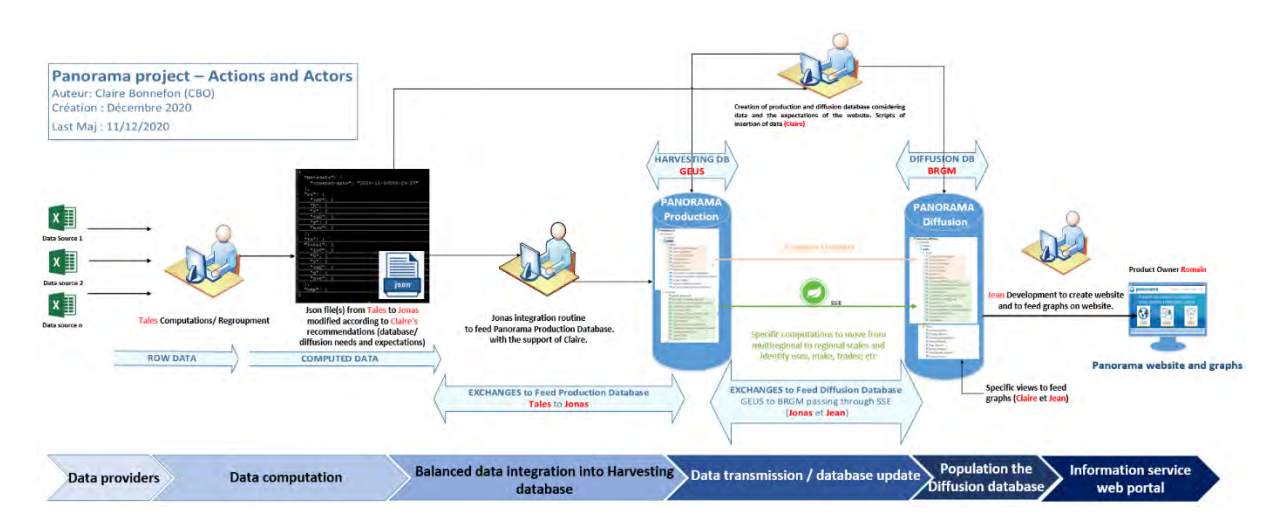

Figure 1: General workflow from data providers to the web portal

<span id="page-7-3"></span>Figure 1 shows from left to right the general workflow and the respective contributors:

- 1. Data providers
- 2. Data computation / data balancing (CML)
- 3. Balanced data integration into the Harvesting database (GEUS)
- 4. Data transmission/database update (GEUS $\rightarrow$  BRGM)
- 5. Population/update of the Diffusion database (BRGM)
- 6. Information service web portal (BRGM)

#### <span id="page-7-2"></span>**3.2 General data flow**

From a general point of view, data on international trade flows between different regions of the world and by product (MRIO) multi-regional supply-use (MR-SUT) flows come from several producer sources such as EXIOBASE, ProdCom, EORA, etc.

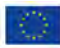

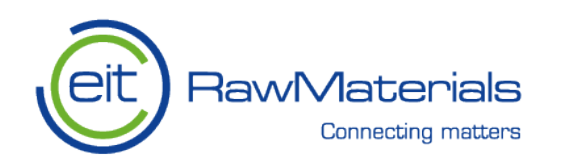

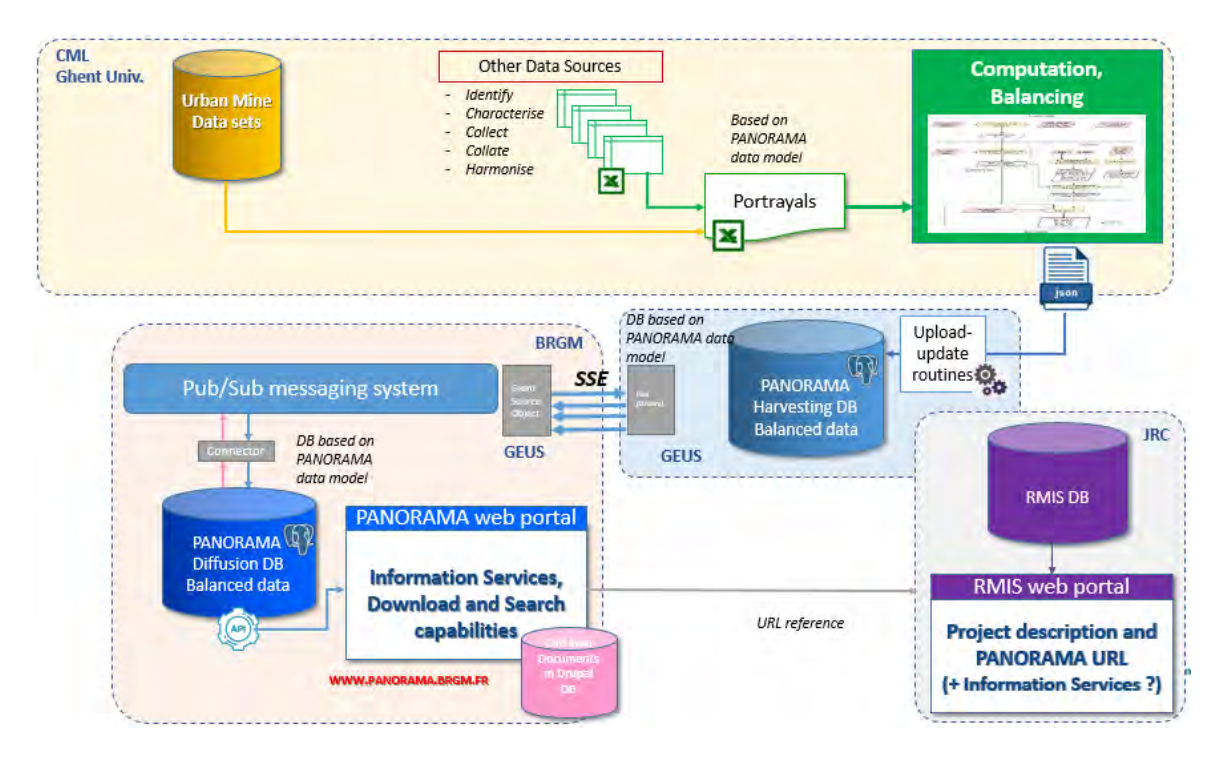

Figure 2: General data flow

<span id="page-8-0"></span>The source data (EXIOBASE in a first step) are processed by CML. The treatment (Computation & Balancing) consists in complementing the missing data using a "balancing routine" (Python scripts) developed by the University of Leiden.

Once the data is completed and balanced, it is saved in a JSON format file. It is then transmitted to GEUS via an FTP transfer platform.

Using an import routine, the data is saved from the JSON file to the PANORAMA Harvesting database hosted by GEUS. This database contains technical views generated by SQL scripts allowing to precalculate and pre-format the data that will feed the graphs of the web portal. Once the views are populated, the corresponding data is transmitted to BRGM via a Server-Sent Event (SSE) protocol and dedicated server.

The data is imported in the PANORAMA Diffusion database hosted by BRGM via this pub/sub mechanism (SSE). It allows a more flexible automatic update of broadcast data as soon as the source data changes, the Harvesting database in our case. The information services accessible to the end users on the PANORAMA web portal are graphics generated using the data from the Harvesting database. In this database, there is at least one view per graphic displayed on the web portal operated by BRGM.

This result is aligned with the existing Raw Materials Information Service (RMIS) hosted by the European Union's Joint Research Centre (JRC). In Nov. 2020, the RMIS team released a technical recommendation note "Channelling knowledge from H2020 projects into the Raw Materials Information System (RMIS) (https://rmis.jrc.ec.europa.eu/uploads/Technical\_guidelines\_for\_knowledge\_transfers\_into\_RMIS.pdf ). It turns out that the PANORAMA database and web portal are way too large and complex to be

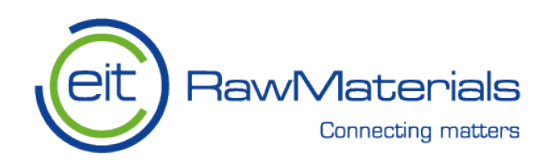

integrated in the RMIS infrastructure. Rather, both systems can be linked using the "Raw Materials Knowledge Gateway" facility proposed by the RMIS. Consequently, the PANORAMA web portal will be referenced in this gateway at the "European Level" to be accessible by the RMIS end users.

#### <span id="page-9-0"></span>**3.3 Developed Use Cases**

The diagram on figure 3 summarises the project functionalities of the PANORAMA IT platform. It is based on the data flow presented here above. On the left hand side of the diagram, the diffusion website allows the user to navigate through different data stock and flow information. The interface proposes several visualisation options like bar charts, maps and Sankey's diagrams. The anonymous user can use different search criteria to find the required information and display it in form of dedicated graphics. The data subset used to generate them can be downloaded. The authenticated user can update the editorial content and pages of the website.

On the right hand side of the diagram, an IT user with a specific role (administrator) is authorised to configure the IT platform, such as trigger a full indexing of documents, configure the pub/sub system, etc.

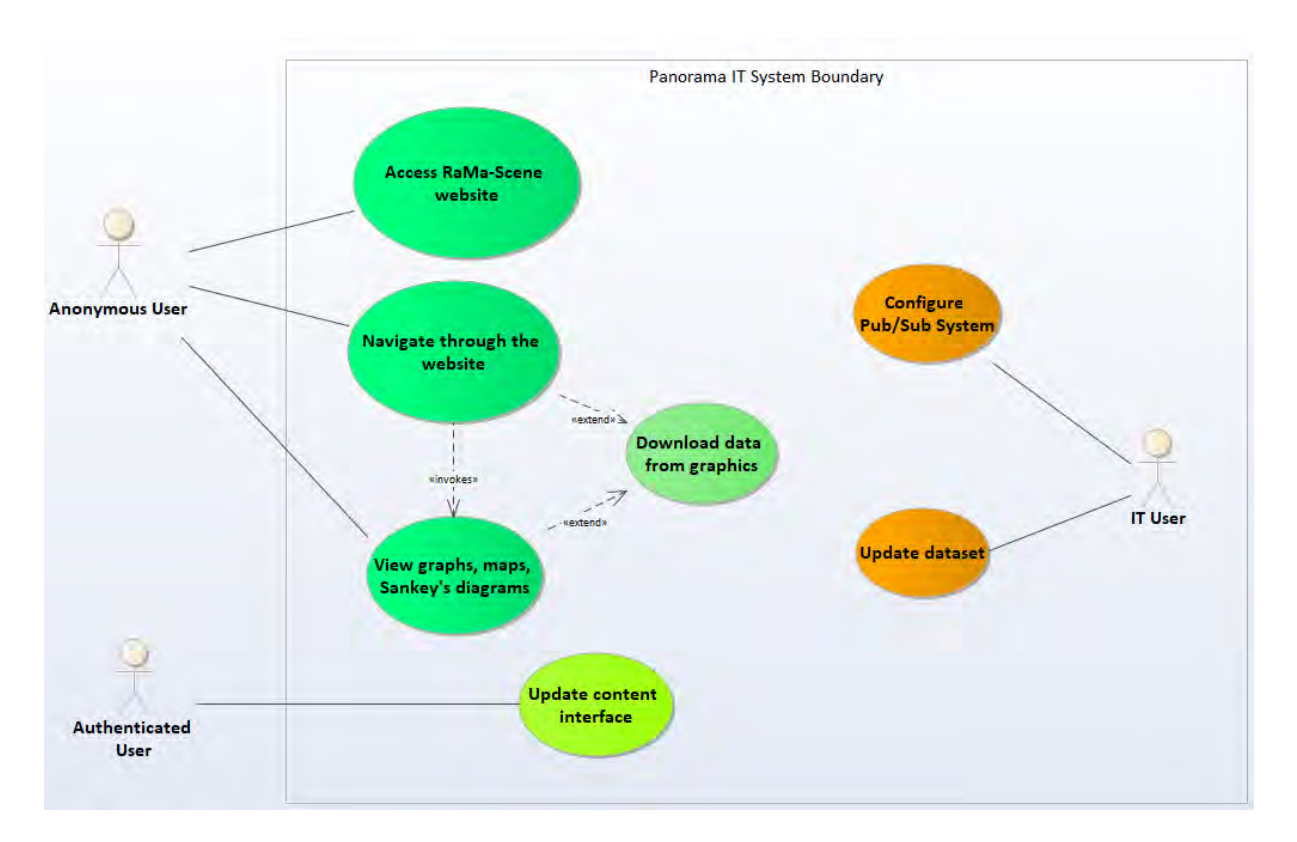

Figure 3: Diagram of use cases of the PANORAMA platform

<span id="page-9-1"></span>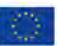

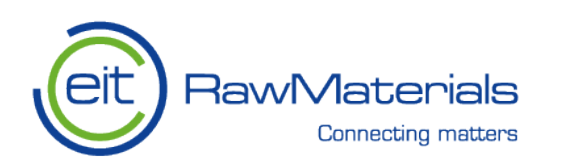

### <span id="page-10-0"></span>**3.3.1 UC 1: Access the RaMa-Scene website**

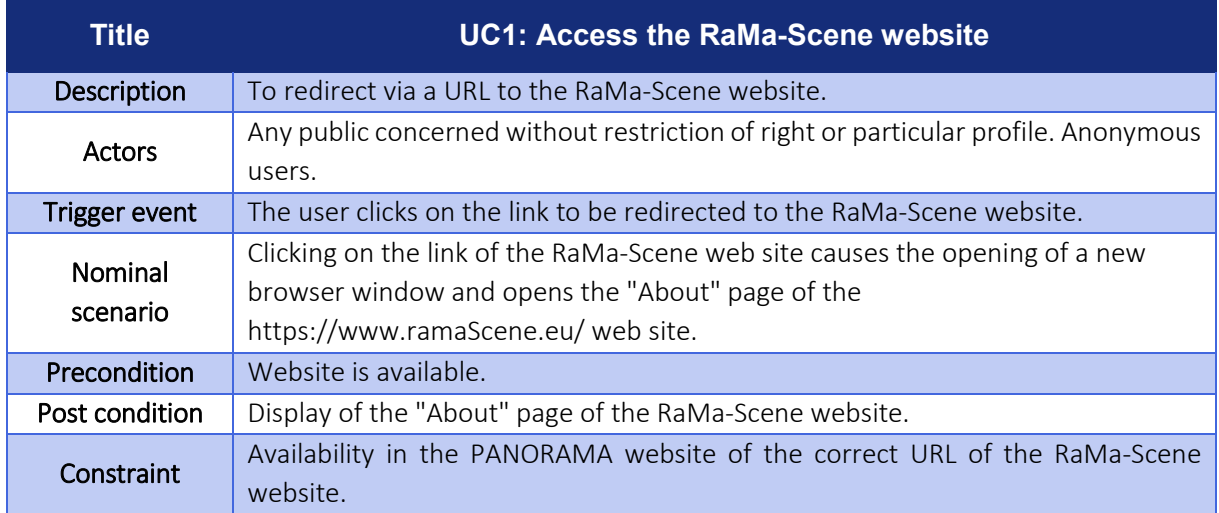

Table 1: Access RaMa-Scene website

### <span id="page-10-2"></span><span id="page-10-1"></span>**3.3.2 UC 2: Navigate through the website**

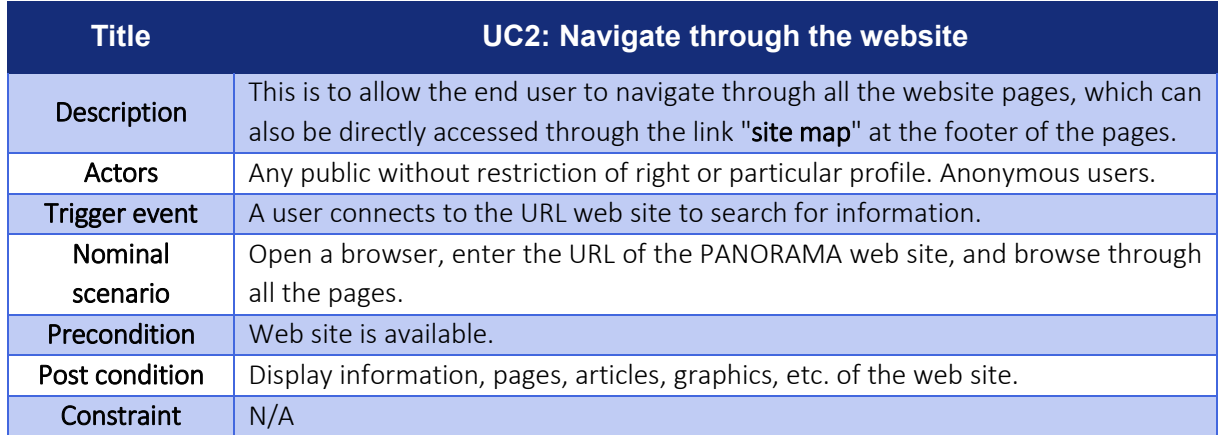

#### <span id="page-10-3"></span>Table 2: Navigate through the website

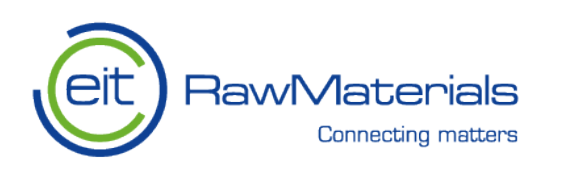

### <span id="page-11-0"></span>**3.3.3 UC 3: Visualise graphs, maps and/or Sankey's diagrams**

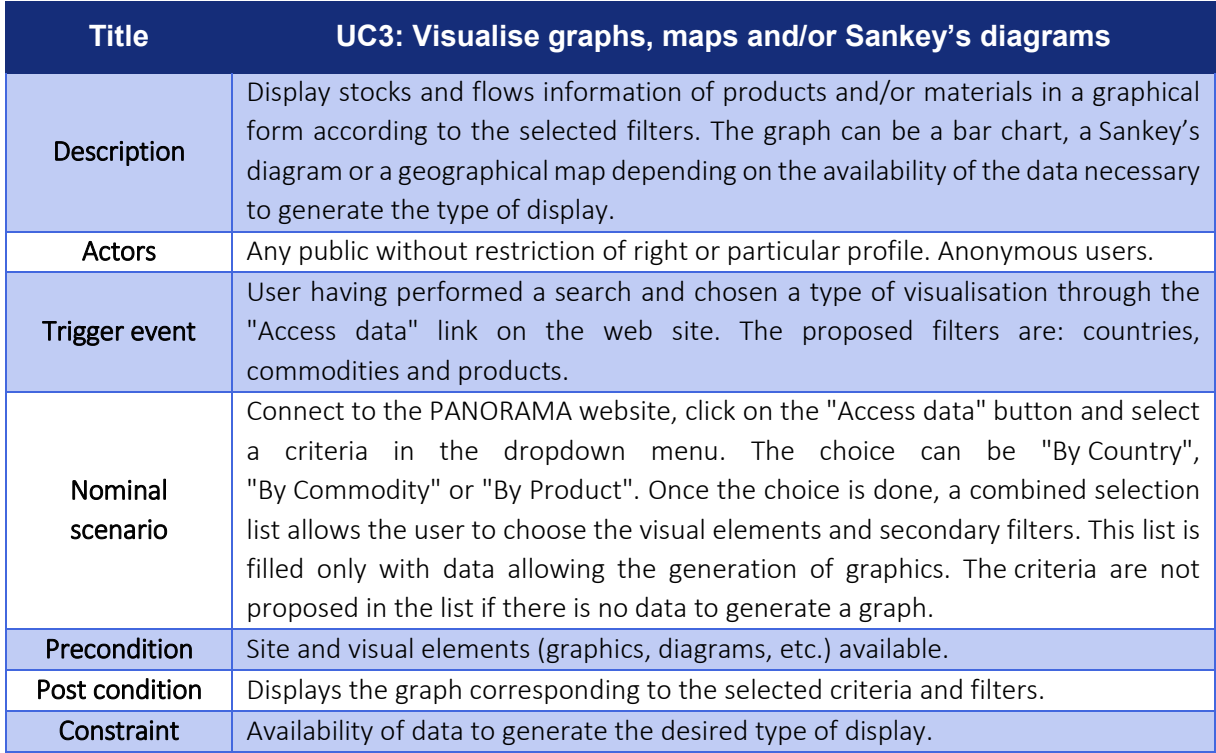

Table 3: Visualise map and/or Sankey's diagrams

### <span id="page-11-2"></span><span id="page-11-1"></span>**3.3.4 UC 4: Download data from the graphics**

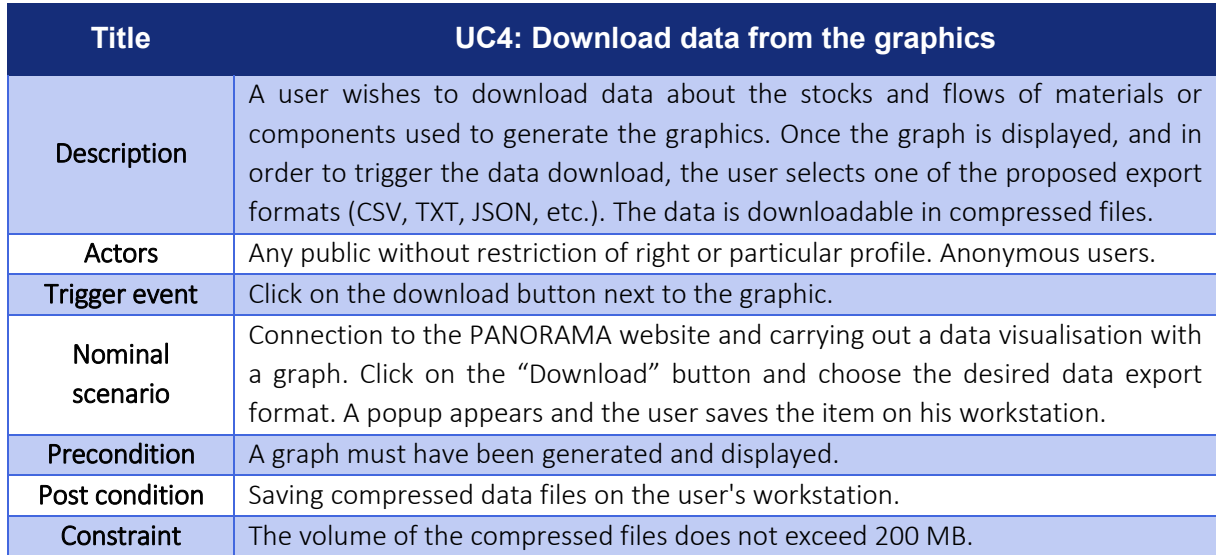

#### Table 4: Download data from the graphics

<span id="page-11-3"></span>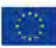

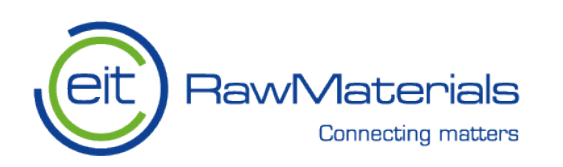

### <span id="page-12-0"></span>**3.3.5 UC 5: Update content interface**

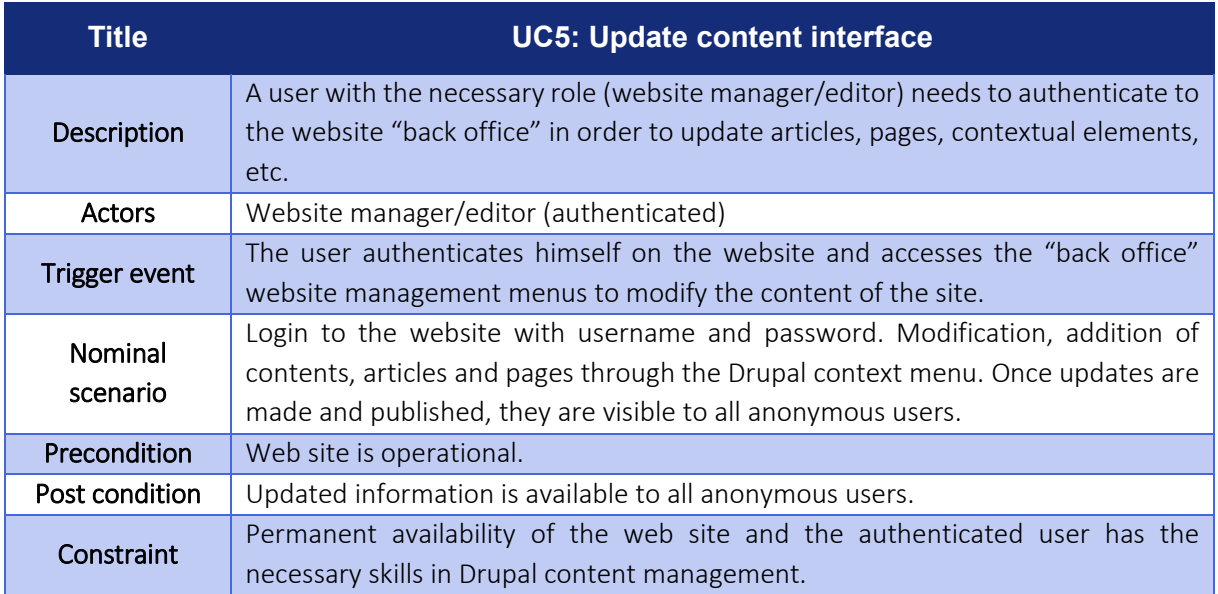

Table 5: Update content interface

### <span id="page-12-2"></span><span id="page-12-1"></span>**3.3.6 UC 6: Configure Pub/Sub system**

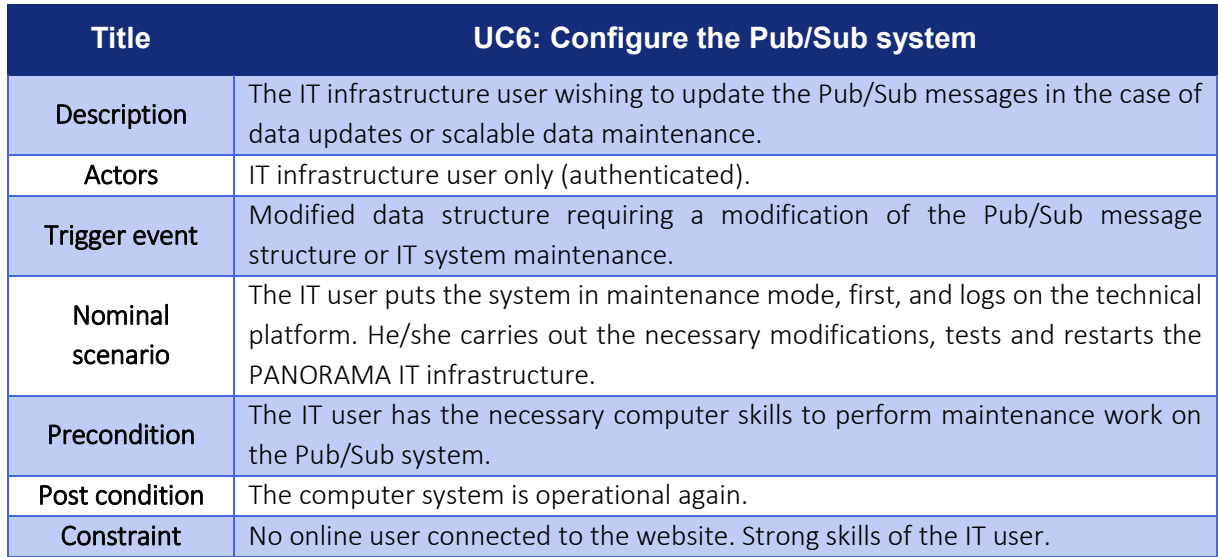

Table 6: Configure the Pub/Sub system

<span id="page-12-3"></span>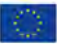

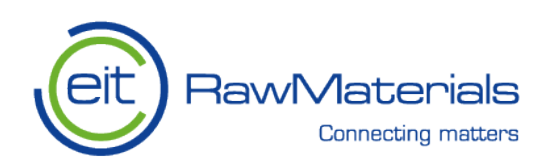

### <span id="page-13-0"></span>**3.3.7 UC 7: Update dataset**

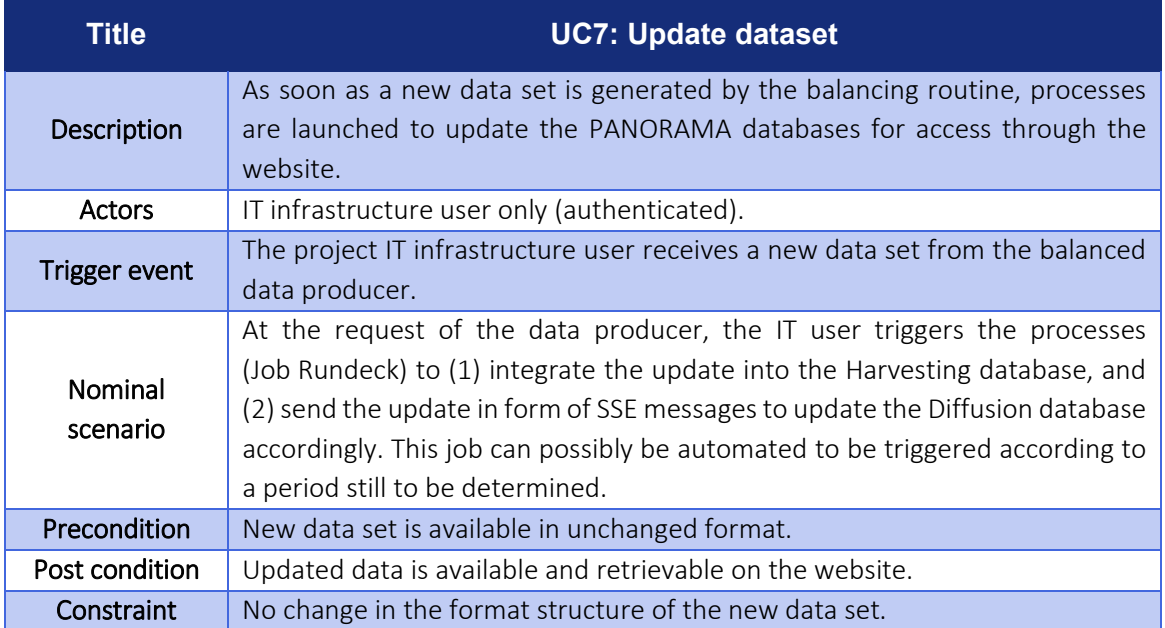

<span id="page-13-1"></span>Table 7: Update dataset

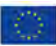

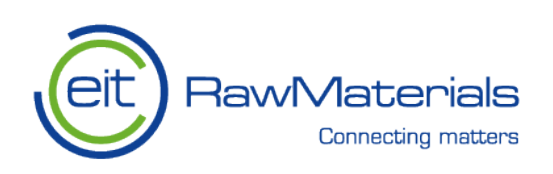

# <span id="page-14-0"></span>**4. The PANORAMA data model**

### <span id="page-14-1"></span>**4.1 Conceptual data model**

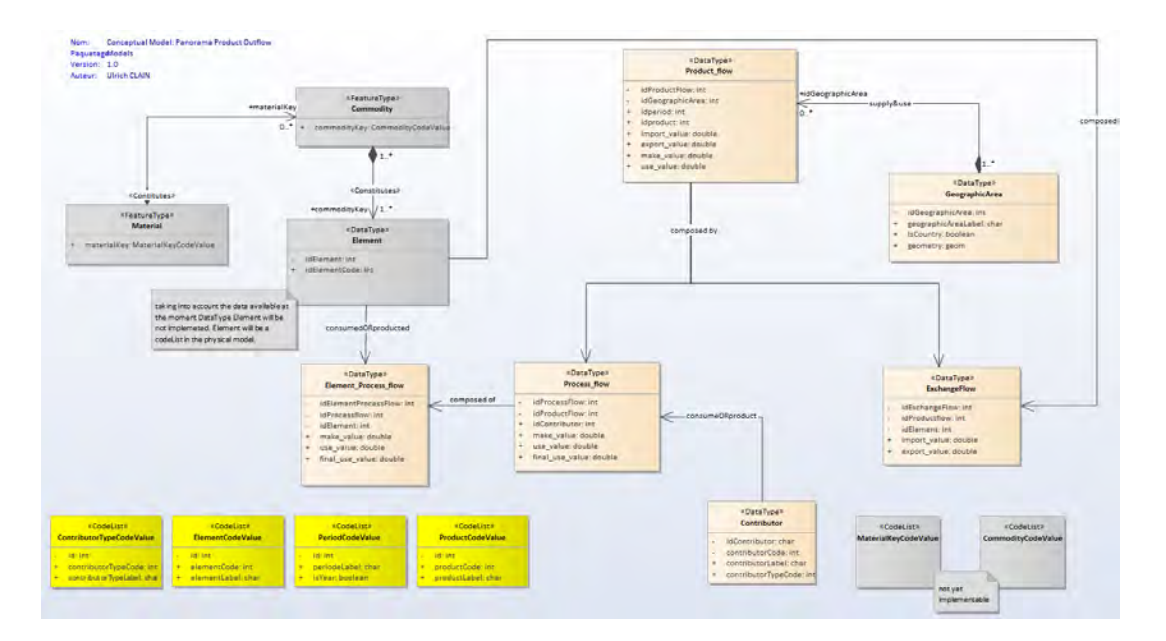

Figure 4: Conceptual data model of PANORAMA database

<span id="page-14-2"></span>The conceptual model is developed using the Unified Model Language (UML), which is used to provide a standard way to visualise the system design. It identifies features and feature types in a conceptual way and their respective relationships.

As we have to manipulate complex data of international trade flows by products, by industries and between different regions of the world, we chose to implement the entities in the following way:

- A <<*process flow*>> entity that will characterise the product exchange flow according to industries (contributors in our diagram);
- A <<*element\_process\_flow>>* entity that composes and gives finer granulometry details on the exchange flow;
- An <<exchange\_flow>> entity that specifies the import/export values of products and their finer compositions (Elements, materials, substances);
- A <<*product\_flow>>* entity that includes products, materials and elements. This entity provides details on the values of imports, exports, supply and demand, by product and by geographical region of the products. It is composed with the <<exchange\_flow>> and <<process\_flow>>;
- A << geographicArea>> entity that relates to the product flows described above and their geographical location.

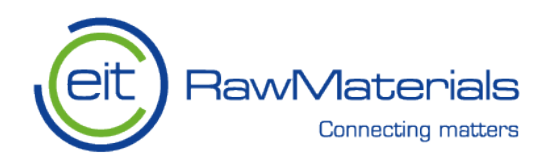

These entities are linked to different lists of codes that characterise and standardise the manipulated data. Among them, there are lists (non-exhaustive) of:

- Countries
- Contributors (Industries)
- Products
- Materials
- Elements

### <span id="page-15-0"></span>**4.2 The physical data model**

The physical database model, used by both GEUS and BRGM, uses the entities manipulated by the PANORAMA project as database table names.

Entities manipulated by the PANORAMA IT infrastructure:

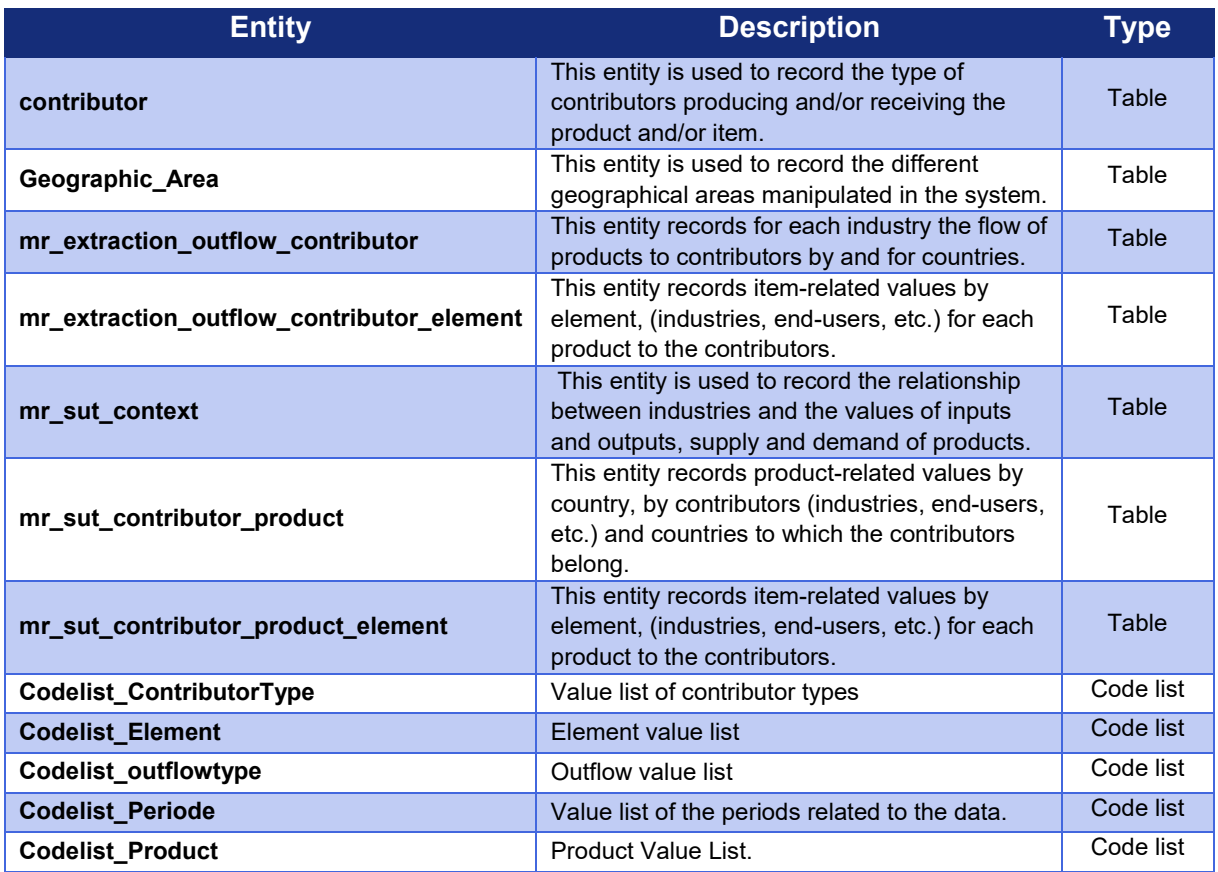

Table 8: Entities manipulated by the IT system

<span id="page-15-1"></span>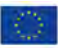

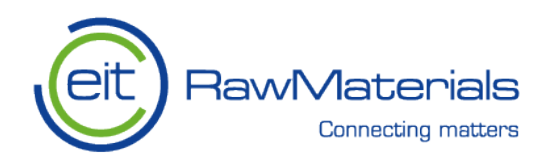

The physical database (DB) model (Figure 5) is developed from the conceptual model. The DB model has 7 tables for data (entities) and 5 tables for code list (datatypes).

The database is built using datatype constraints from the code list so data with specific datatypes can only be inserted if the datatype is found in the specific code list. This means that if a dataset is updated with new datatypes (as foreseen by WP5 it will happen) we must delete the old dataset, then update code list and insert new dataset

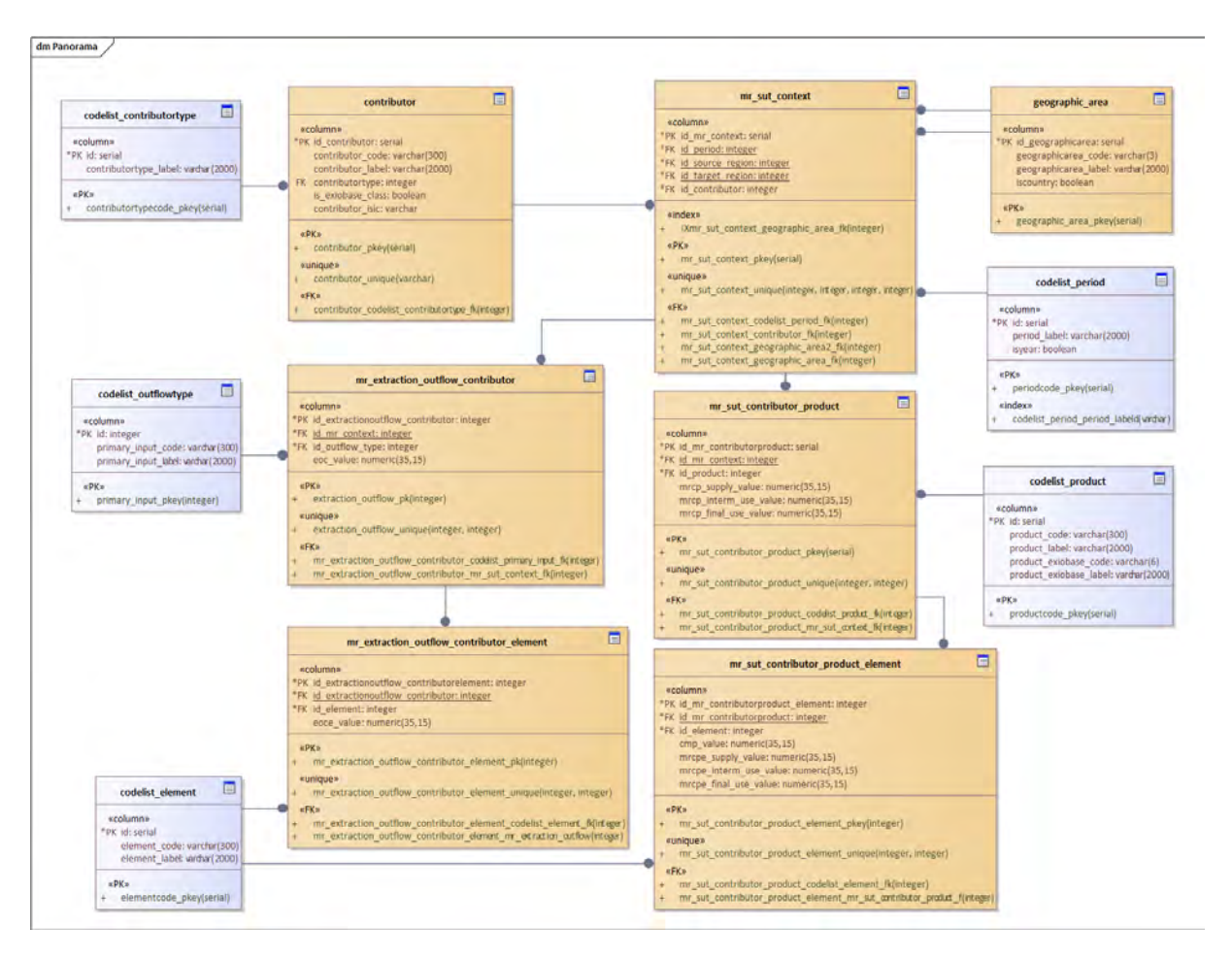

<span id="page-16-0"></span>Figure 5: Physical data model of PANORAMA database (developed from them conceptual model)

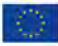

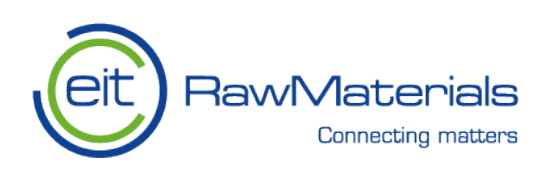

# <span id="page-17-0"></span>**5. Data exchange**

### <span id="page-17-1"></span>**5.1 Data transfer from CML to GEUS**

Source data from the Multi-Regional Matrix is stored and shared in JASON format. Several silos of this matrix are transformed into JSON file(s).

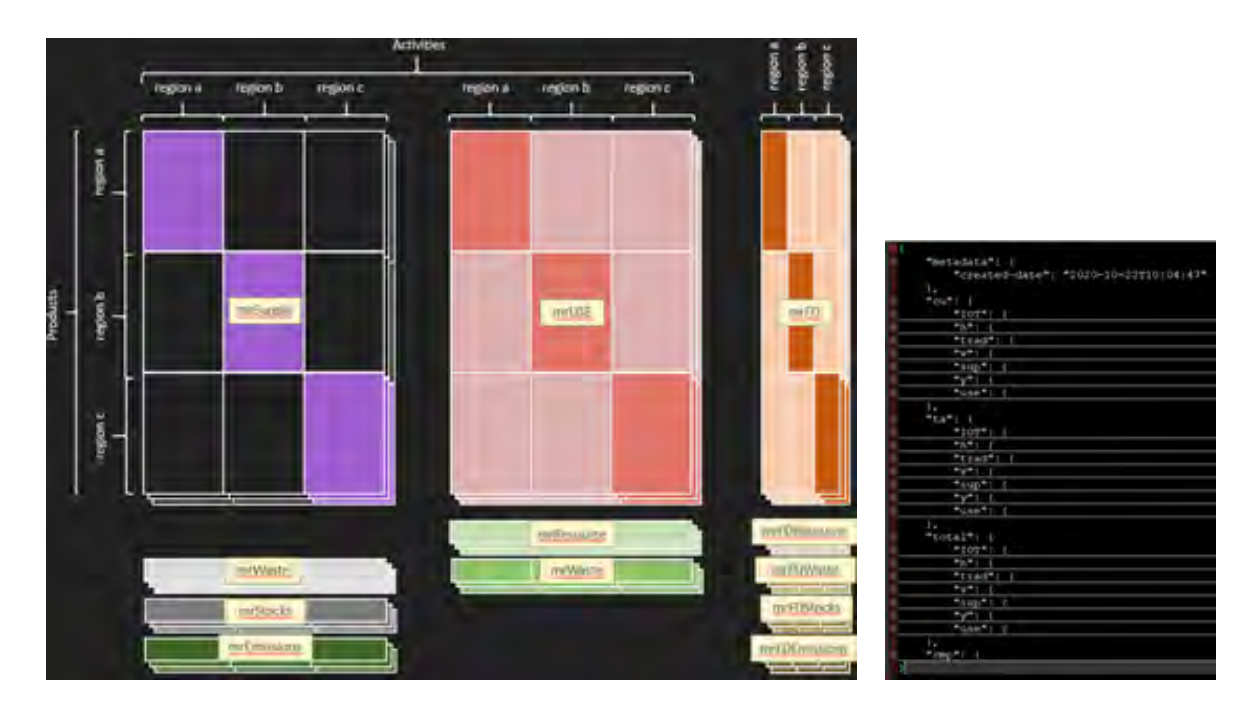

Figure 6: Multi-regional supply-uses tables and JSON file

<span id="page-17-2"></span>As part of the project activity perimeter and in view of the progress, the "IOT" and "h" silos will not be implemented.

The MR-SUT model silos are described using several fields. Following is the table of correspondence between the fields of the matrix and the JSON file:

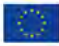

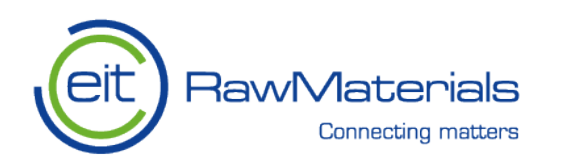

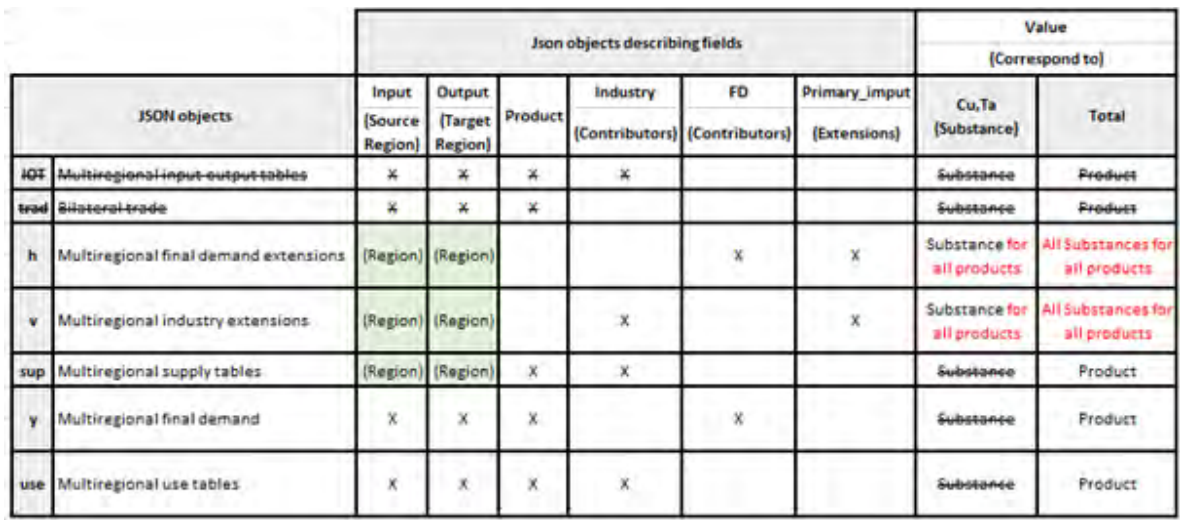

#### Figure 7: Correspondence table between the MR-SUT matrix and the JSON file

<span id="page-18-0"></span>Several data with different meanings (regional, multi-regional) are stored in the same objects. For dissemination, it is necessary to have a view of the regional data, which means dividing the data into silos according to the data they are composed of, and more specifically the fields. The "definition of objects at the regional scale" is defined by the "JSON object" in the following table:

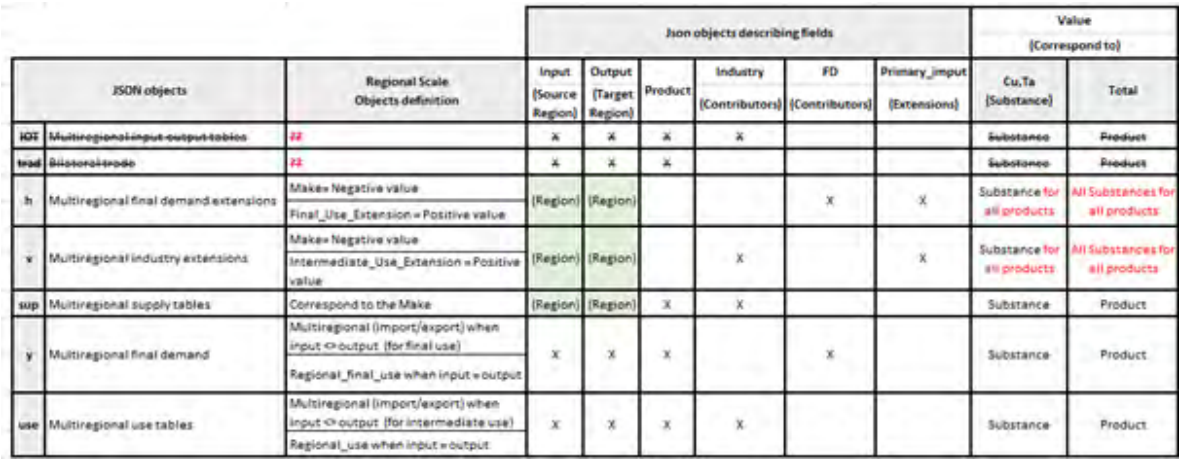

#### Figure 8: Correspondence table between the MR-SUT matrix and the reworked JSON file

<span id="page-18-1"></span>Green Cell means that at multiregional scale, input and output region are the the same. The repartition of the information, displayed on the schema bellow, can be interprated as following:

- Mr-sup *(make)* contains regional information (input and target region are the same) about product/element production by the contributor "Indrustry".
- Mr-use *(intermediate use)* contains:
	- o regional information (input and target region are the same) about product/element intermediate-use by the contributor "Indrustry".

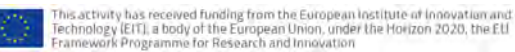

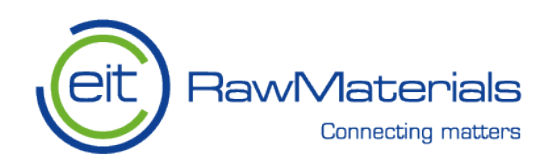

- o multiregional information (input and target are different) about product/element intermediate-use trade (import export) by the contributor "Indrustry". Input region export to the target region. Output region import from the input region.
- Mr-y *(final use)* contains:
	- o regional information (input and target region are the same) about product/element final-use by the contributor "Final" (FD)
	- o multiregional information (input and target are different) about product/element finaluse trade (import export) by the contributor "Indrustry". Input region export to the target region. Output region import from the input region.
- Mr-v is an intermediate/industry extension corresponding to the extraction outflow for "Indrustry". This silo contains regional information (input and target region are the same) about primary-imput/outflow generate/produce by the contributor "Indrustry". Negative values are linked to the supply/make activities whereas positive value can be linked to the intermediateuse activities.
- Mr-h is an final-demand extension corresponding to the extraction outflow for "Final-demand". This silo contains regional information (input and target region are the same) about primaryimput/outflow generate/produce by the contributor "Final" (FD). Negative values are linked to the supply/make activities whereas positive value can be linked to the final-use activities.

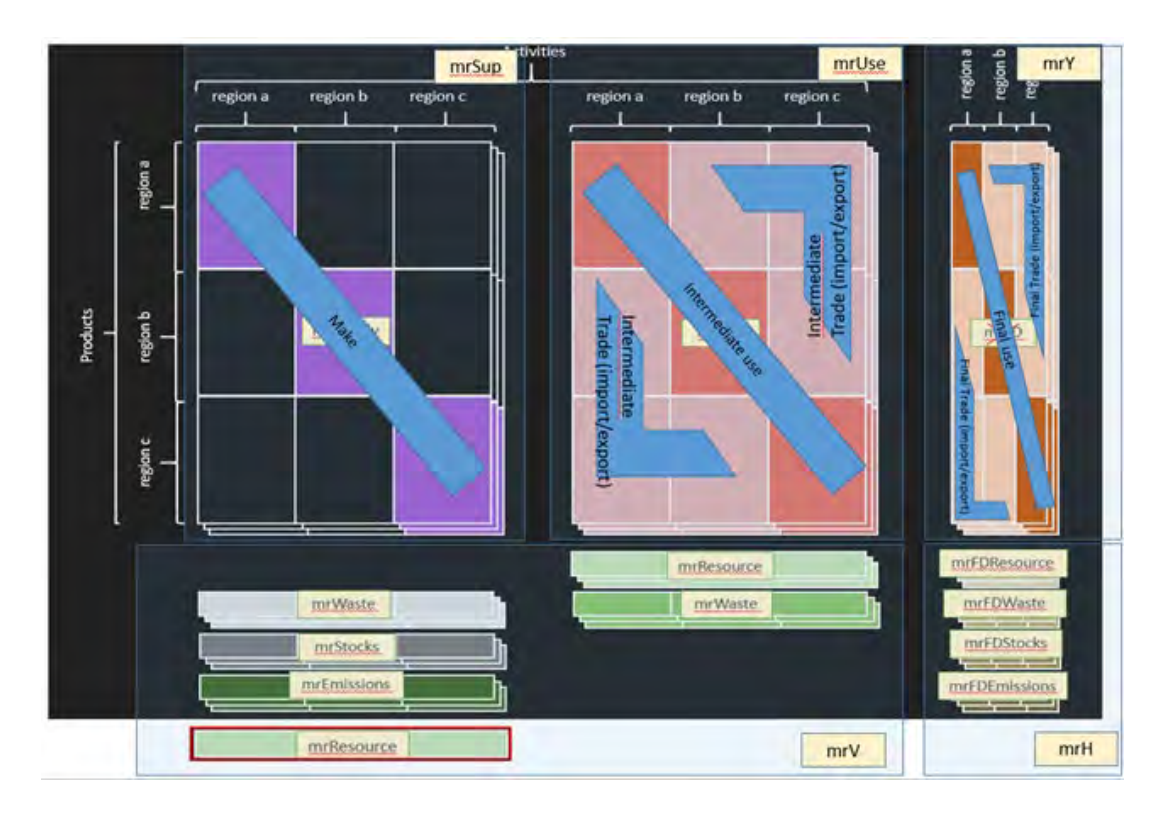

Thus, the original MR-SUT schema becomes for the PANORAMA project:

Figure 9: Multi-regional supply-uses tables for PANORAMA project

<span id="page-19-0"></span>In order to reorganise the data at the regional level, some views on the Harvesting database have been produced (rework in progress due to a malfunction in the current system related to the volume of data).

.<br>activity has received funding from the European Institute of Innovation and<br>rework Programme for Research and Innovation<br>rework Programme for Research and Innovation

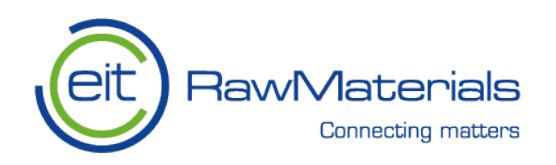

These views of the Harvesting database will be shared (with code lists, orange squares) with the Diffusion database. In this database, the production views start with tables.

Then, other views are created in the Diffusion database. They are used to formalise the data for the representation on the web portal as may Information Services in form of graphs (bar charts, maps, etc.).

#### <span id="page-20-0"></span>**5.2 Data storage size in the PANORAMA Harvesting database**

As shown on figures 1 and 2, the PANORAMA IT infrastructure includes two databases: The Harvesting database is hosted by GEUS and the Diffusion database is hosted by BRGM. The latter feeds the PANORAMA website.

Table 9 shows the estimated data storage size in the PANORAMA Harvesting database for 1 year (2011), 3 commodities, 630 products, 29 countries (EU-28 + rest of the world).

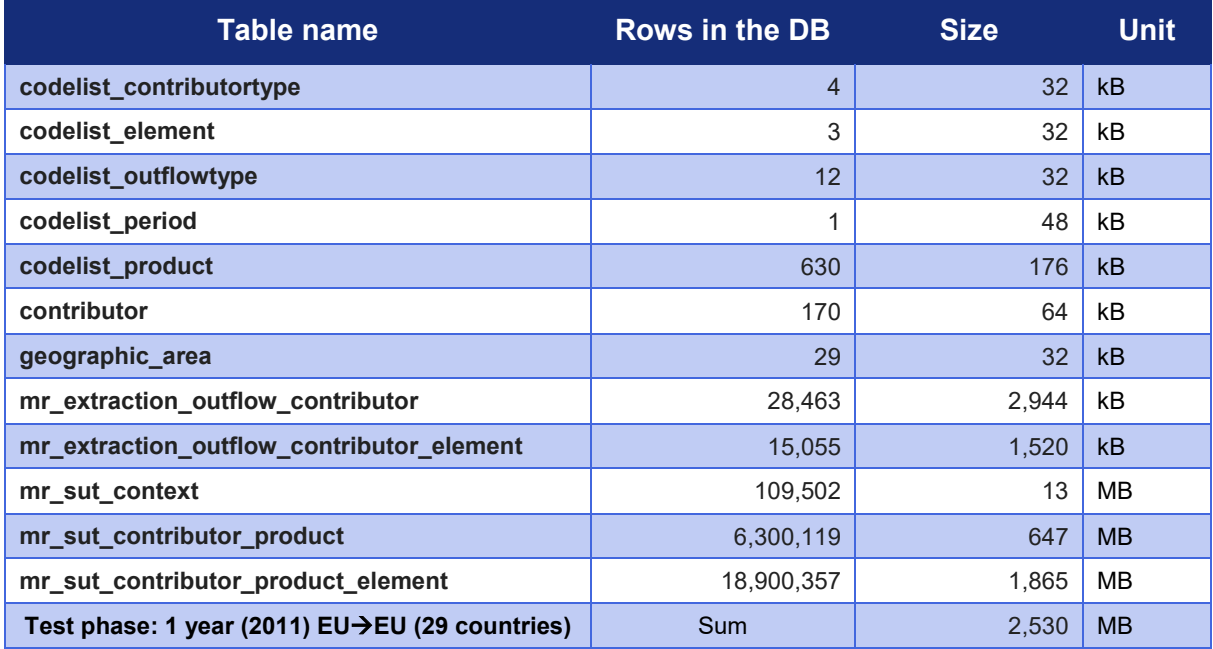

Table 9: Data storage size in the PANORAMA database in 1 year (2011)

#### <span id="page-20-2"></span><span id="page-20-1"></span>**5.3 Data transfer from GEUS to BRGM**

The data transfer from GEUS to BRGM is provided by the pub/sub system using the SSE-server component. Each time the Harvesting database at GEUS finds updated data in the database, it sends a message to the BRGM Diffusion database saying that there is new data. Then, the BRGM server database initiates a communication with the Harvesting database at GEUS and starts the data transfer to the BRGM database

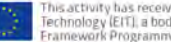

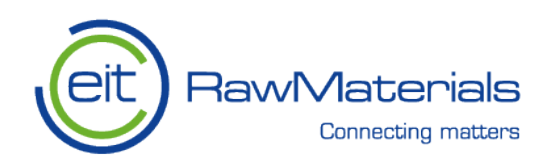

In this project, in order to synchronise the data between the Harvesting database and the Diffusion database, the choice was made to implement a simple and efficient technology, the Server-Sent-Events (SSE) protocol.

Indeed, using HTTP requests, transiting via a client-server system between BRGM and GEUS, at each modification and/or update of the source data (GEUS), the data is updated in the Diffusion database to generate graphs with the freshest raw data. The API (BRGM client) initiates communication with the server (GEUS) and asks it whether it has any data to update. If not, the communication stops and nothing happens.

If there is data to be updated, the server push/sends a series of messages to the client (which it stores in a cache) containing the orders to be carried out (add/update/delete) as well as the data itself to be taken into account. The server cuts the connection once the last instruction has been sent to the client.

## <span id="page-21-0"></span>**6. CONCLUSION**

Deliverable D6.2 describe the first steps of the PANORAMA developments website that improves the communication and the exchanges about the diffusion of comprehensive material stock and flow data based on the underlying conceptual and physical modelled database.

The underlying database was first modelled as part of Task 6.1. As presented in D6.1 "Data Model Evolution and Code Lists", it builds on the results of two previous projects, namely ProSUM and EXIOBASE which produced European and global databases dedicated to the Urban Mine/Urban Waste and Multi-Regional Environmentally Extended Supply and Use / Input-Output, respectively. Considering the PANORAMA thematic objectives, the database structure has been refined as a consequence of the advanced works in work packages 3, 4 and 5.

In order to build the IT infrastructure of the PANORAMA project, which manipulates the notions of stocks and flows materials and map them, we tried to deploy relatively simple technical components as well as a relevant, robust and flexible architecture.

Starting from the tables of the multi-regional import/export models (MRIO - which aim at coupling the national Input-Output data with the international trade matrix MRSUT and this, in order to characterise the flows materials, both by type of product, but also by origin and geographical destination, we imagined and designed a conceptual and physical model capable of integrating deconstructed (by CML), computed and improved data. What also deserves to be highlighted is the innovative aspect of this project concerning the hosted IT infrastructure through different partners (CML, GEUS and BRGM). This has forced us to design robust and flexible systems that use innovative technologies such as pub/sub system mechanisms and push notification services such as the SSE protocol.

These information services are made available to the panel of end users through a graphic interface with data download functionalities.

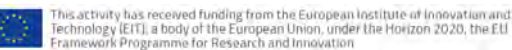

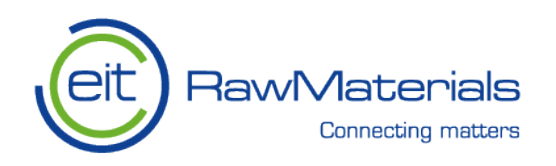

This result is aligned with the existing Raw Materials Information Service (RMIS) hosted by the European Union's Joint Research Centre (JRC). In Nov. 2020, the RMIS team released a technical recommendation note "Channelling knowledge from H2020 projects into the Raw Materials Information System (RMIS) (https://rmis.jrc.ec.europa.eu/uploads/Technical\_guidelines\_for\_knowledge\_transfers\_into\_RMIS.pdf ). It turns out that the PANORAMA database and web portal are way too large and complex to be integrated in the RMIS infrastructure. Rather, both systems can be linked using the "Raw Materials Knowledge Gateway" facility proposed by the RMIS. Consequently, the PANORAMA web portal will be referenced in this gateway at the "European Level" to be accessible by the RMIS end users at large.

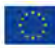